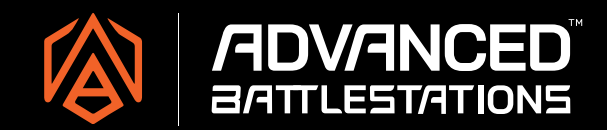

ABS takes great pride in delivering you a high quality product so please follow the steps below to ensure your system is properly prepared before turning on your computer.

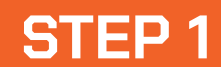

## **Remove packaging foam**

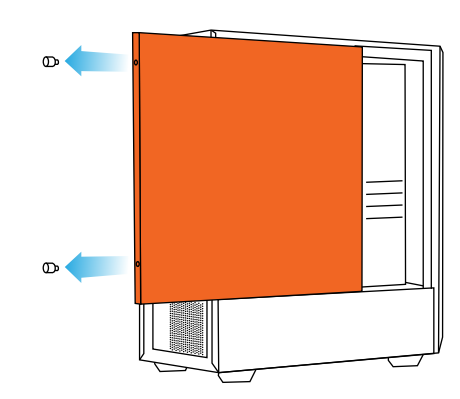

Carefully remove protective foam. **BEDO NOT turn on your computer before removing foam.** 

Remove screws from the left side panel. Then remove the panel.

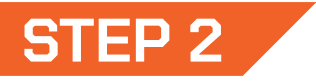

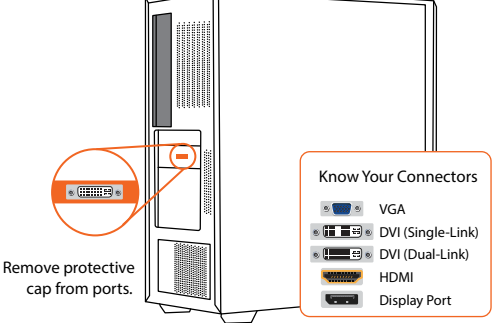

**Inspect your PC for**

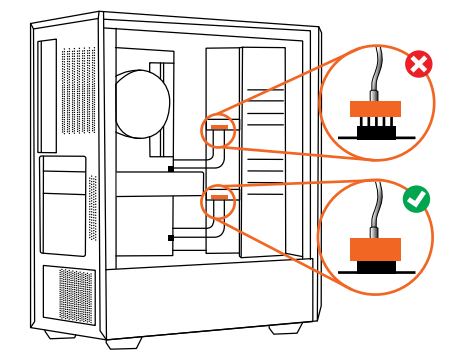

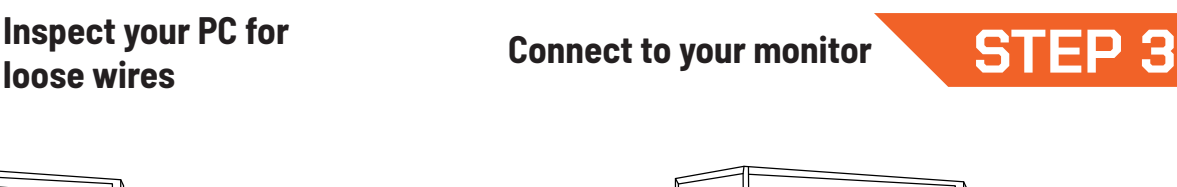

Ensure all component cables are securely connected (some may loosen during shipping). Put the left side panel and screws back on.

Connect your monitor cable to an available video port on your graphics card.

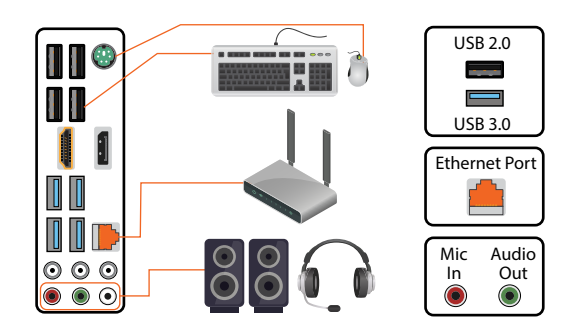

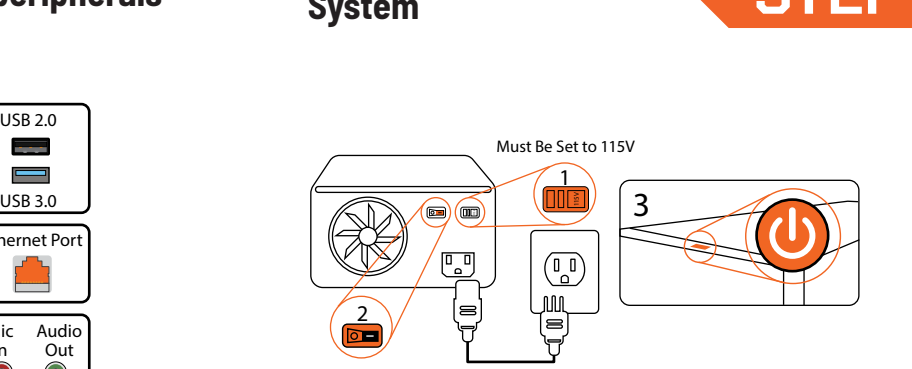

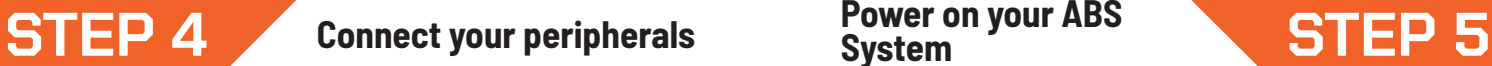

Connect your keyboard, mouse, audio, and network to the matching ports on the motherboard I/O by connection type or color. Any included network adapters or antennas will be in the

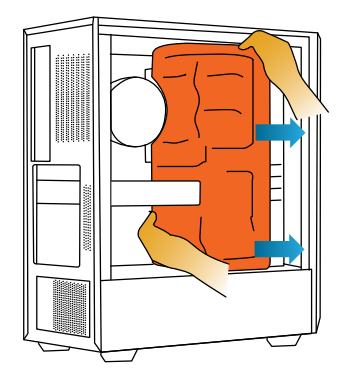

motherboard box.

Use the included power cord to connect your power supply unit (PSU) to a wall outlet or surge protector. Turn the power supply switch on before pressing the front power button. NOTE: International customers will need to set the PSU from 115v to 230v

### **TECHNICAL SUPPORT**

Monday - Friday

For more information: http://www.abs.com/faq

# **FREQUENTLY ASKED QUESTIONS**

## **Why is my windows not activated?**

When you purchase a computer from ABS, activation of Windows can sometimes take up to 48 hours. If, your Windows is still not activated after 48 hours, please follow these steps to retrieve your product key and activate Windows:

- 1. Click the Windows start icon and type in **cmd**
- 2. Click **Run as administrator** when prompted
- 3. Copy & paste or type in the following command and press **Enter**
- 4. Click the Windows start icon again and go to **Setting > Update and Security > Activation**
- 5. Press the **Change Product Key**
- 6. Enter your product key into pop-up box and press **Next**
- 7. Press **Activate**

**WMIC path softwarelicensingservice get OA3xOriginalProductKey**